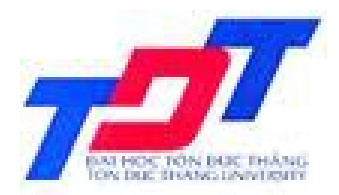

### **TIN HỌC ỨNG DỤNG TRONG KINH DOANH 2**

### **Chương 6 TẬP LỆNH - MACRO**

**Giảng Viên: ThS. Nguyễn Minh Thành Email: thanhnm@itc.edu.vn Tel : 0908.348.469**

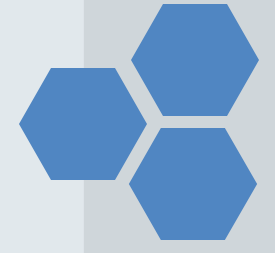

# **NỘI DUNG**

- Giới thiệu
- $\triangleright$  Thiết kế tập lệnh
- Thiết kế tập lệnh vào biến cố
- Một số hành động thông dụng của tập lệnh
- Tập lệnh có điều kiện

# **1. GIỚI THIỆU**

**Tập lệnh (Macro) là tập hợp một hoặc nhiều lệnh để xử lý các sự kiện, đó là bộ công cụ giúp người sử dụng tạo ra các thao tác đơn giản mà chưa cần sử dụng ngôn ngữ lập trình Visual Basic.**

 Macro có thể liên kết các đối tương trong CSDL như: Table, Query, Form, Report.......

 Macro được dùng khi có các hành động thường xuyên lặp lại hoặc khi cần kết hợp các hành động đơn giản nhằm giải quyết một vấn đề khi xây dựng các ứng dụng.

 Việc tự động hoá các hành động bởi macro sẽ thực hiện một cách nhanh chóng và chính xác.

#### **2.1. Tạo macro**

Tại cửa sổ database, chọn đối tượng Macro/ New + Mục Action: Chọn các hành động.

+ Mục Action arguments: Chọn tham số tương ứng. + Lưu trữ Macro: File/save.

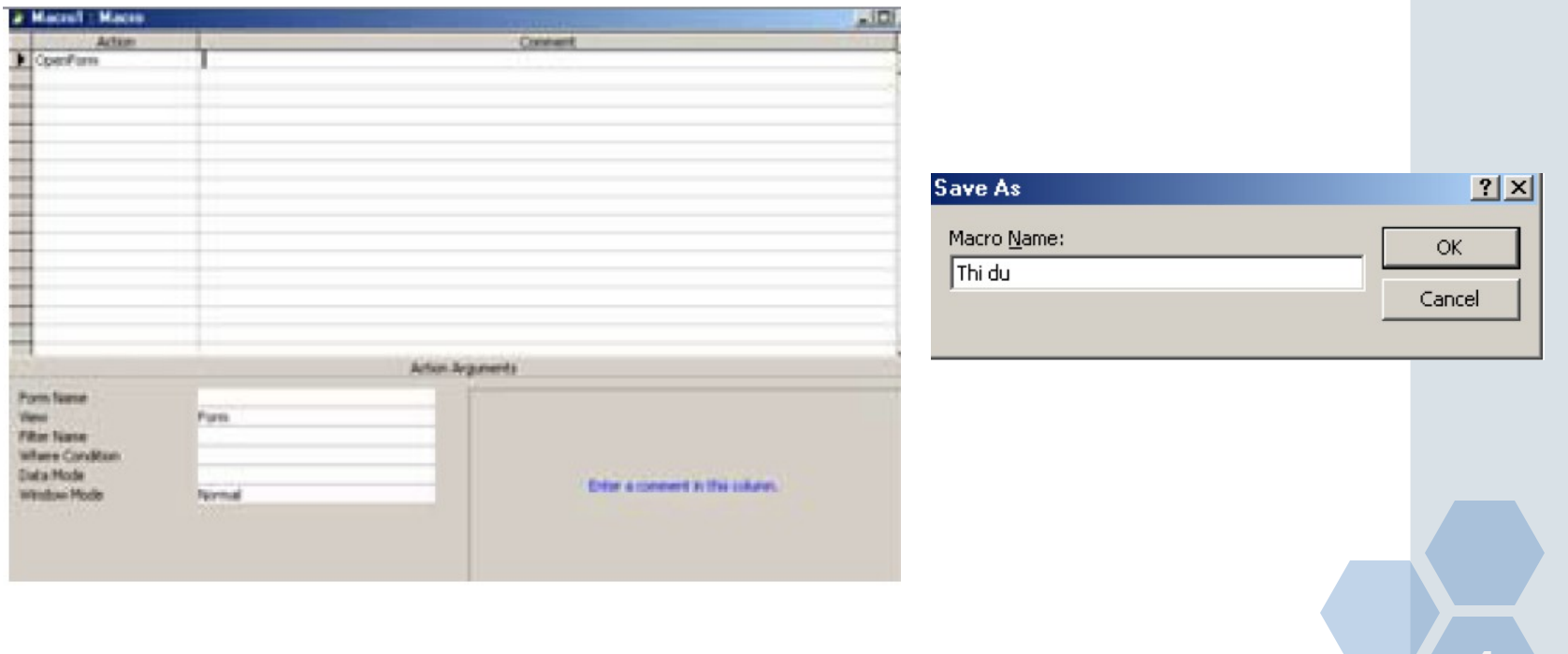

#### $\div$  Các thành phần

#### Phần Action

Cho phép chọn các thao tác có trong bộ thao tác chuẩn của Microsoft Access

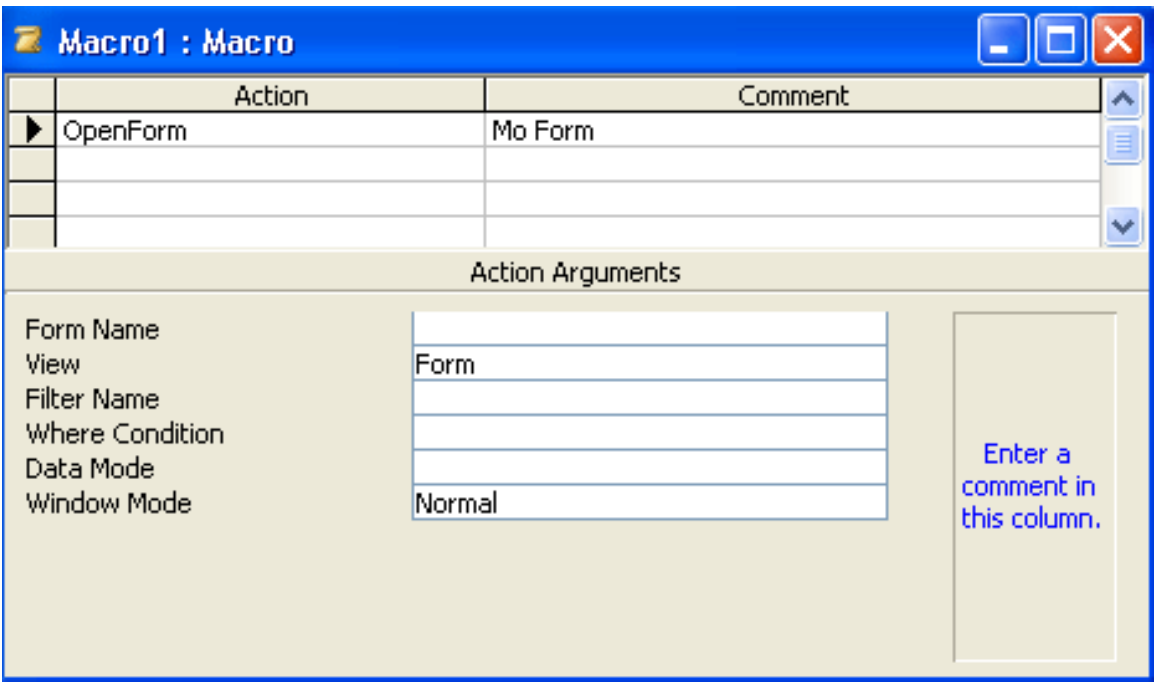

### *<b><del>*  $\hat{C}$  các thành phần</del>

- Phần Comment
	- Phần Comment ghi chú cho các thao tác tương ứng.
- Phần Action Arguments
	- Phần Action Arguments (tham số) thể hiện danh sách các tham số của thao tác tương ứng trong phần Action

#### $\cdot$  **Tạo mới một tập lệnh**

- *Chọn biểu tượng Macro trong cửa sổ CSDL Click New.*
- *Click vào một ô trong cột Action, chọn một thao tác trong hộp danh sách*

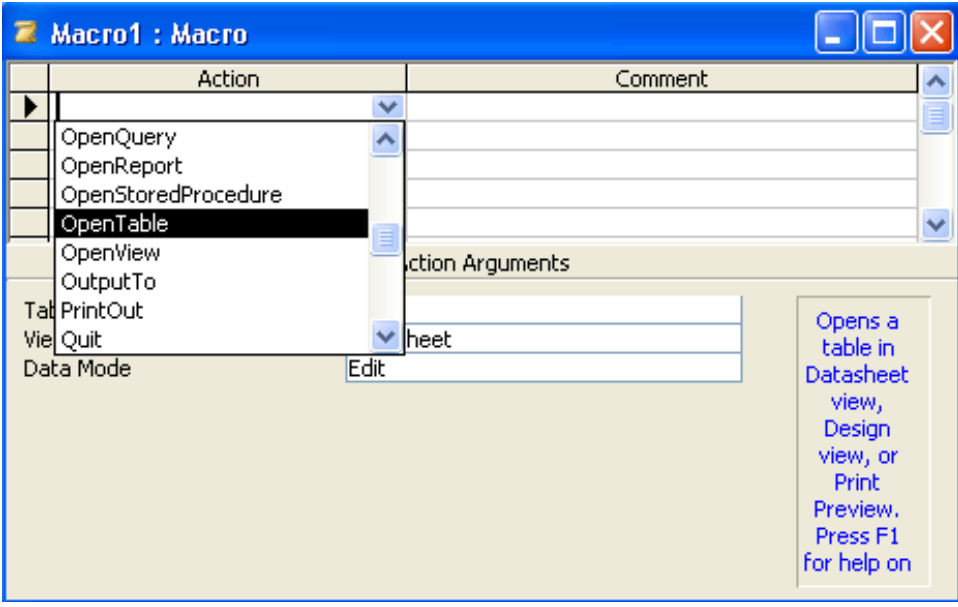

#### $\cdot$  **Tạo mới một tập lệnh**

- *Nhập dòng ghi chú trong phần Comment.*
	- *Chọn hoặc nhập các tham số cần thiết trong phần Action Arguments.*
	- *Đóng và lưu Macro.*

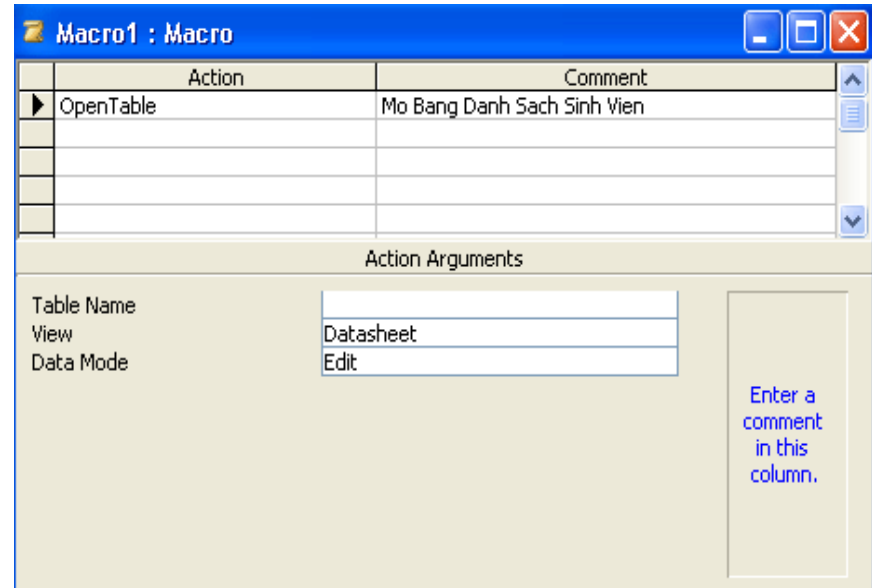

#### $\cdot$  **Khái niệm biến cố**

- Biến cố là các sự kiện tự động xảy ra khi ta thực hiện các thao tác như ấn phím, nhấp chuột, cập nhật dữ liệu, mở các đối tượng, …
- Một số biến cố thông dụng
	- On Open: Xảy ra trước khi mở biểu mẫu hoặc báo cáo.
	- On Close: Xảy ra trước khi đóng biểu mẫu hoặc báo cáo.
- *Thứ tự các biến cố: Open → Load → Resize → Activate Current… Unload Deactivate Close.*

#### **What số biến cố thông dụng**

- On Click: Xảy ra khi Click chuột vào đối tượng.
- On Dbl Click: Xảy ra khi Double Click chuột vào đối tượng.
- On Mouse Move: Xảy ra khi trỏ chuột di chuyển qua đối tượng.
- **On Key Down: Xảy ra khi phím bất kỳ được ấn xuống** bẫy được tất cả các phím trên bàn phím.
- **On Key Press: Tương tự On Key Down nhưng chỉ bẫy** được các phím theo bộ mã chuẩn của bảng mã Ascii và xảy ra sau hơn
- On Change: Xảy ra khi giá trị của các điều khiển thay đổi.

#### $\cdot$ **Một số biến cố thông dụng**

- On Key Up: Xảy ra khi phím được buông lên.
- *Thứ tự các biến cố: KeyDown → KeyPress → Change → KeyUp.*
- **On Got Focus: Xảy ra khi đối tượng nhận được sự** thao tác như nhận được con trỏ, khoanh ô nút lênh, ...
- **On Lost Focus: Xảy ra khi đối tượng mất sự thao tác.**
- Before Insert: Xảy ra khi ký tự đầu tiên của mẫu tin mới được nhập vào.
- Before Update: Xảy ra trước khi dữ liệu (đã nhập xong) được cập nhật (chính thức ghi vào bảng).

### $\cdot$ **Một số biến cố thông dụng**

- After Update: Xảy ra sau khi dữ liệu được cập nhật, trước khi chuyển qua điều khiển khác.
- After Insert: Xảy ra sau khi mẫu tin mới được thêm vào.
- *Thứ tư các biến cố: BeforeInsert → BeforeUpdate AfterUpdate AfterInsert.*

# $\cdot$  **Môt số biến cố thông dụng**

- $\div$  Ví du:
	- *Khi mở một biểu mẫu, thì các biến cố sau xảy ra: Open → Load → Resize → Activate → Current.*
	- *Khi cập nhật dữ liệu cho một điều khiển hoặc mẫu tin, thì các biến cố sau xảy ra: …KeyDown KeyPress*   $\rightarrow$  Change  $\rightarrow$  KeyUp  $\rightarrow$  BeforeInsert  $\rightarrow$ *BeforeUpdate AfterUpdate AfterInsert Exit (điều khiển1) LostFocus Enter (điều khiển2) GotFocus (điều khiển2) …*

#### $\cdot$  Làm việc với các biến cố

- Ví dụ: Khi tạo một nút lệnh để đóng biểu mẫu, giả sử nút lệnh có tên là cmdClose.
- *Dùng tập lệnh:*
	- *Nhập tên của Macro trong khung Save As, Click OK.*
	- *Click chọn hành động Close trong hộp danh sách của phần Action.*

#### $\cdot$ **<sup>** $\cdot$ **</sup> Làm việc với các biến cố**

- Ví dụ: Khi tạo một nút lệnh để đóng biểu mẫu, giả sử nút lệnh có tên là cmdClose.
- *Dùng tập lệnh:*
- *Trong phần Action Arguments:*

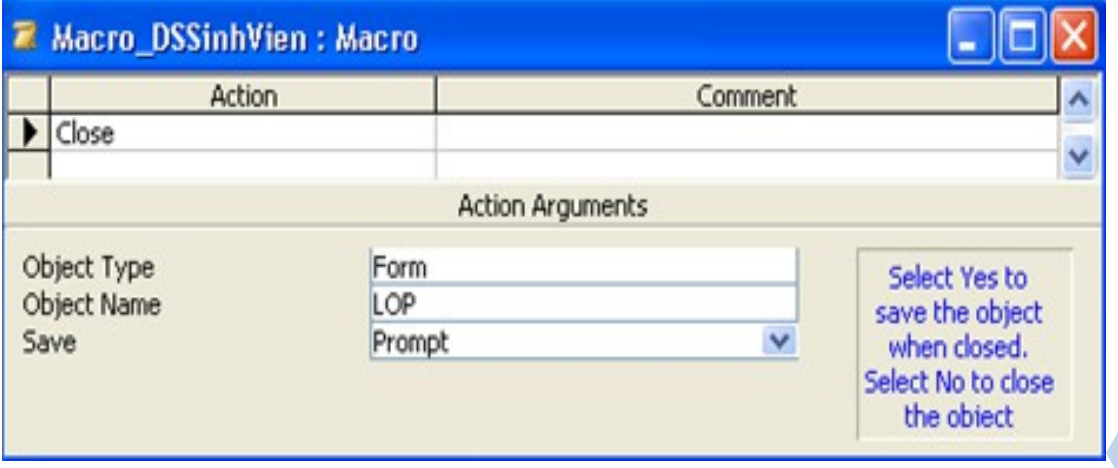

#### $\cdot$ **<sup>** $\cdot$ **</sup> Làm việc với các biến cố**

- Ví dụ: Khi tạo một nút lệnh để đóng biểu mẫu, giả sử nút lệnh có tên là cmdClose.
- *Dùng tập lệnh:*
	- *Chọn đối tượng cần đóng là Form trong phần Object Type.*
	- *Chọn tên Form cần đóng trong phần Object Name (là tên Form đang thiết kế).*
	- *Chọn Prompt (xác nhận lưu hoặc không lưu dữ liệu), hoặc Yes (lưu mà không cần xác nhận), hoặc No (không lưu) trong phần Save.*
	- *Click nút Close để đóng Macro.*
	- *Click chọn Yes để lưu.*

**☆ Beep** 

Sử dụng để phát ra tiếng kêu bíp.

### **CancelEvent**

Dùng để hủy bỏ biến cố đang xảy ra.

**Close**

- Dùng để đóng một đối tượng đang mở.
- Các tham số:
- *Object Type: Chọn kiểu của đối tượng.*
- *Object Name: Chọn tên của đối tượng.*

#### **CopyObject**

- Dùng để sao chép một đối tượng trong CSDL hiện hành sang một CSDL khác.
- Các tham số:
	- *Destination Database: Tên của CSDL đích.*
	- *New Name: Tên mới của bản sao.*
	- *Source Object Type: Kiểu của đối tượng nguồn.*
	- *Source Object Name: Tên của đối tượng nguồn.*

#### **DeleteObject**

Dùng để xoá một đối tượng trong CSDL hiện hành.

- Các tham số:
	- *Object Type: Kiểu của đối tượng cần xoá.*
	- *Object Name: Tên của đối tượng.*

#### **☆ GoToControl**

 Dùng để di chuyển con trỏ trong khung hiện hành đến một điều khiển (Control) trên biểu mẩu.

- **Các tham số:** 
	- *Control Name: Tên điều khiển.*

#### **GoToRecord**

- Dùng để chuyển đến mẫu tin khác.
- Các tham số:
	- *Object Type: Kiểu đối tượng.*
	- *Object Name: Tên đối tượng.*
		- *Record: Vị trí mới*
		- *Previous: Trước.*
		- *Next: Sau.*
		- *First: Đầu.*
		- *Last: Cuối.*
		- *Go to: Mẫu tin bất kỳ.*
		- *New: Mẫu tin mới.*

#### **GoToRecord**

- Các tham số:
	- *Offset: Vị trí thứ mấy của mẫu tin muốn di chuyển đến khi dùng Goto trong Record hoặc số mẫu tin di chuyển trước sau khi dùng Next/Previous trong Record.*

**22**

#### **Hourglass**

- Dùng để thay đổi biểu tượng chuột thành đồng hồ cát.
- Các tham số:
	- *Hourglass On: Yes/No.*

#### **☆ MsgBox**

- Dùng để xuất hiện hộp thông báo.
- Các tham số:
	- *Message: Nội dung thông báo.*
	- *Beep: Phát tiếng bíp không?*
	- *Type: Biểu tượng trong hộp thoại (None, Critical, Warning?, Warning!, Information).*
	- *Title: Tiêu đề của hộp thoại.*

#### **OpenForm**

- Dùng để mở một biểu mẫu.
- Các tham số:
	- *Form Name: Tên của biểu mẫu.*
	- *View: Xem ở chế độ nào (Form, Design, Datasheet, Print Preview).*

- *Data Mode: Chế độ hiển thị dữ liệu.*
	- *Add: Thêm mới.*
	- *Edit: Sửa đổi.*
	- *Read Only: Chỉ đọc.*
- *Window Mode: Chế độ cửa sổ.*
	- *Normal: Bình thường.*
	- *Hidden: Ẩn.*

#### **OpenQuery**

- Dùng để thực hiện một truy vấn.
- Các tham số:
	- *Query Name: Tên của truy vấn.*
	- *View: Xem ở chế độ nào (Datasheet, Design, Print Preview).*
	- *Data Mode: chế độ hiển thị dữ liệu.*
		- *Add: Thêm mới.*
		- *Edit: Sửa đổi.*
		- *Read Only: Chỉ đọc.*

#### **OpenReport**

- Dùng để mở một báo cáo.
- Các tham số:
	- *Report Name: Tên của báo cáo.*
	- *View: Xem ở chế độ nào (Print, Design, Print Preview).*
	- *Filter Name: Tên của Query cần lọc.*
	- *Where Condition: Điều kiện Where trong câu lệnh SQL (không cần viết từ khóa "Where").*

- *Window Mode: Chế độ cửa sổ.*
	- *Normal: Bình thường.*
	- *Hidden: Ẩn.*
	- *Icon: Thu nhỏ.*
	- *Dialog: Hộp thoại.*

#### **OpenTable**

- Dùng để mở một bảng.
- Các tham số:
	- *Table Name: Tên của bảng.*
	- *View: Xem ở chế độ nào (Design, Datasheet, Print Preview).*
	- *Data Mode: Chế độ hiển thị dữ liệu.*
		- *Add: Thêm mới.*
		- *Edit: Sửa đổi.*
		- *Read Only: Chỉ đọc.*

#### **Quit**

- Dùng để thoát khỏi Microsoft Access.
- Các tham số:
- *Options: Nhắc nhở lưu (Prompt), Save All (lưu không nhắc), Exit (không lưu).*

**28**

#### *<b>☆* Rename

- Dùng để đổi tên đối tượng.
- Các tham số:
	- *New Name: Tên mới.*
	- *Object Type: Kiểu của đối tượng.*
	- *Old Name: Tên cũ.*

#### *<b>☆* Requery

- Dùng để cập nhật lại dữ liệu nguồn của một điều khiển (vừa thay đổi giá trị).
- **Các tham số:** 
	- *Control Name: Tên điều khiển.*

#### *<b>☆ RunCode*

- Dùng để thực hiện một hàm có trong bộ mã lệnh của CSDL hiện hành.
- Các tham số:
	- *Function Name: Tên hàm và đối số.*

#### *<u><b>* RunMacro</u>

- Cho thi hành một tập lệnh khác.
- Các tham số:
	- *Macro Name: Chọn tên Macro trong Combo Box.*

#### **☆ RunCommand**

- Dùng để thi hành một lệnh trong Menu hoặc trên Toolbar.
- Các tham số:
	- *Command: Chọn một lệnh trong Combo Box.*

#### *<b>* SendKey

- Dùng để gửi các phím được tự động nhấn.
- Các tham số:
	- *KeyStrockes: Danh sách các phím nhấn.*
	- *Wait: Tạm dừng việc thực hiện Macro cho tới khi các phím được nhấn xong hay không (Yes/No).*

#### **SendKey**

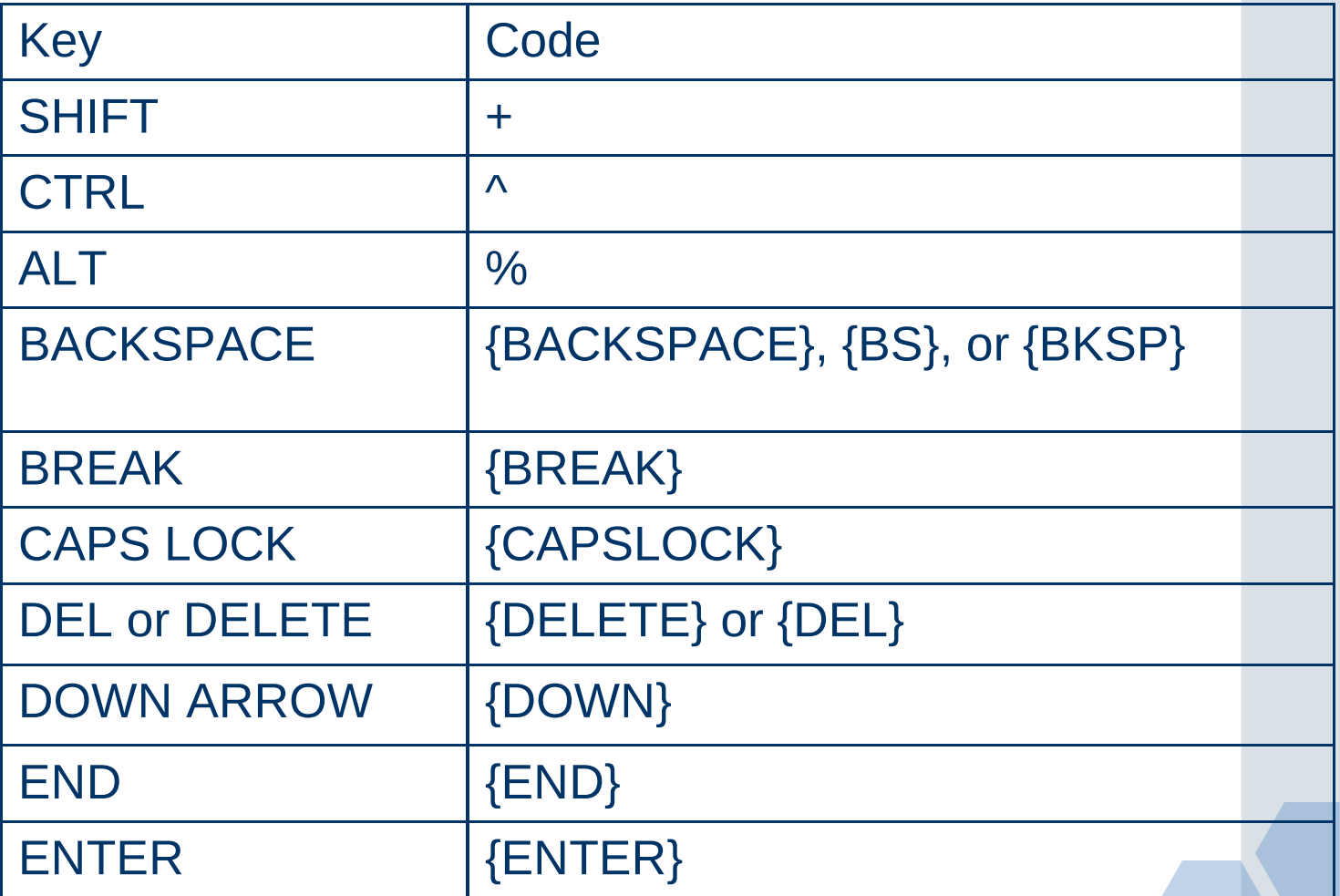

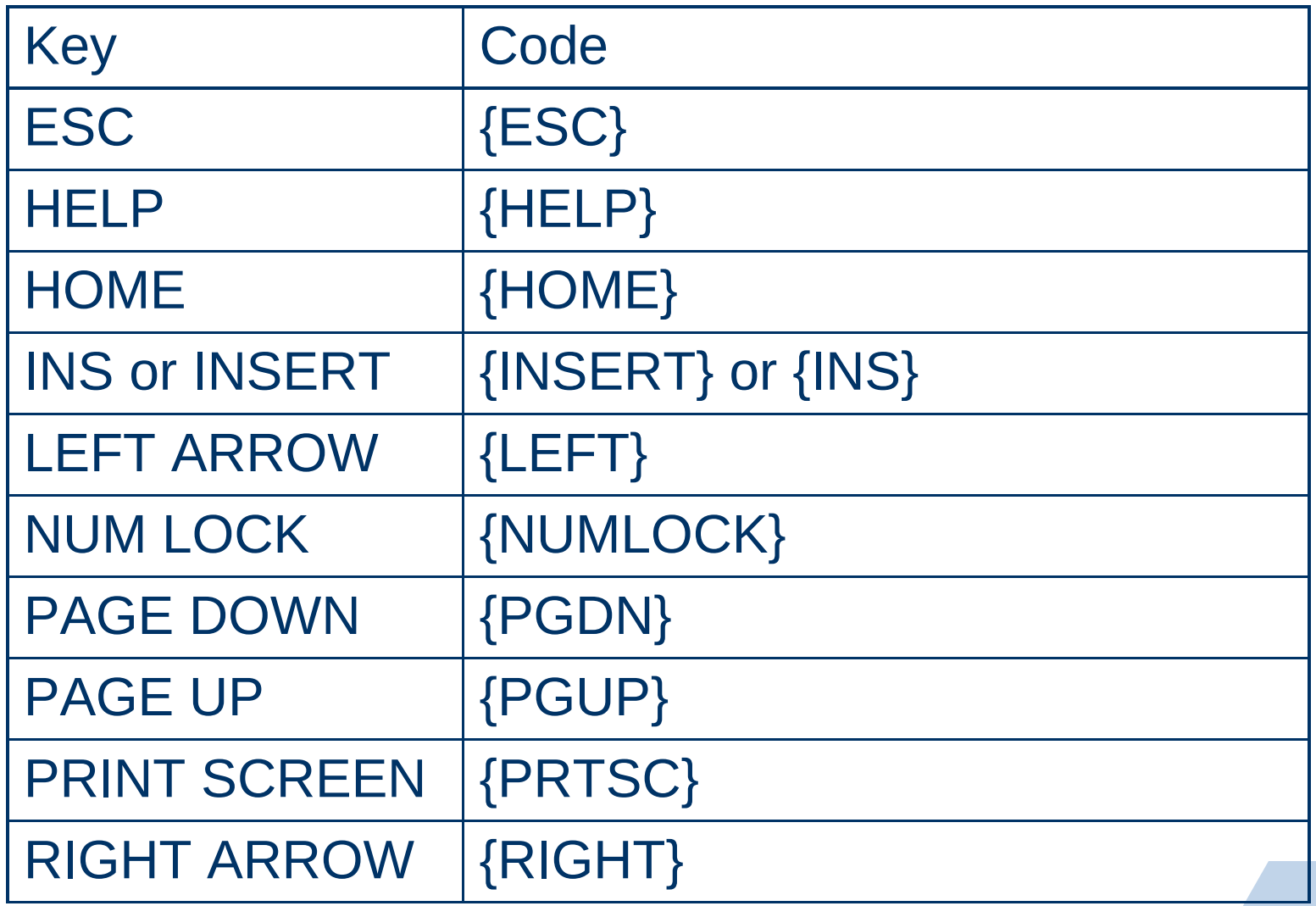

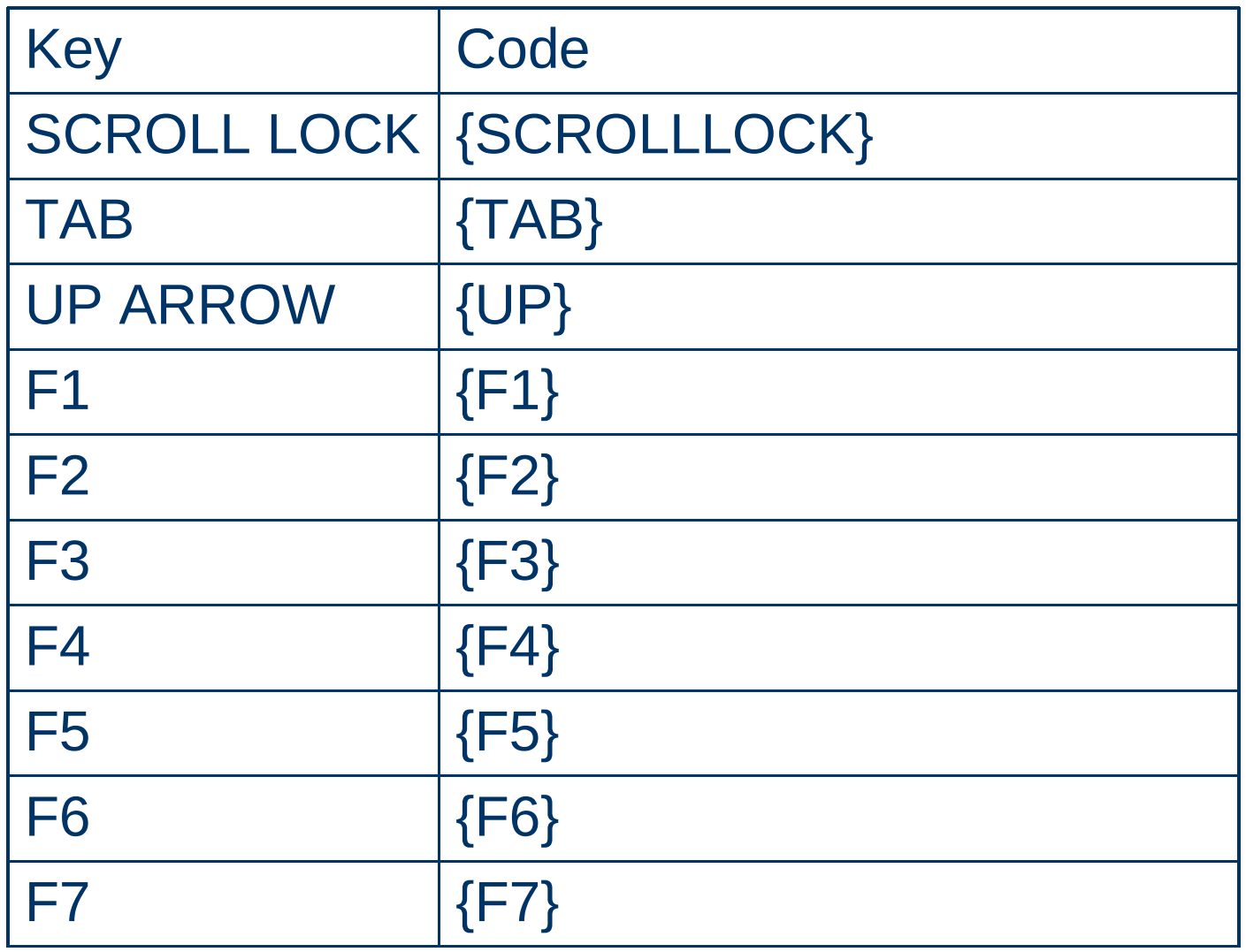

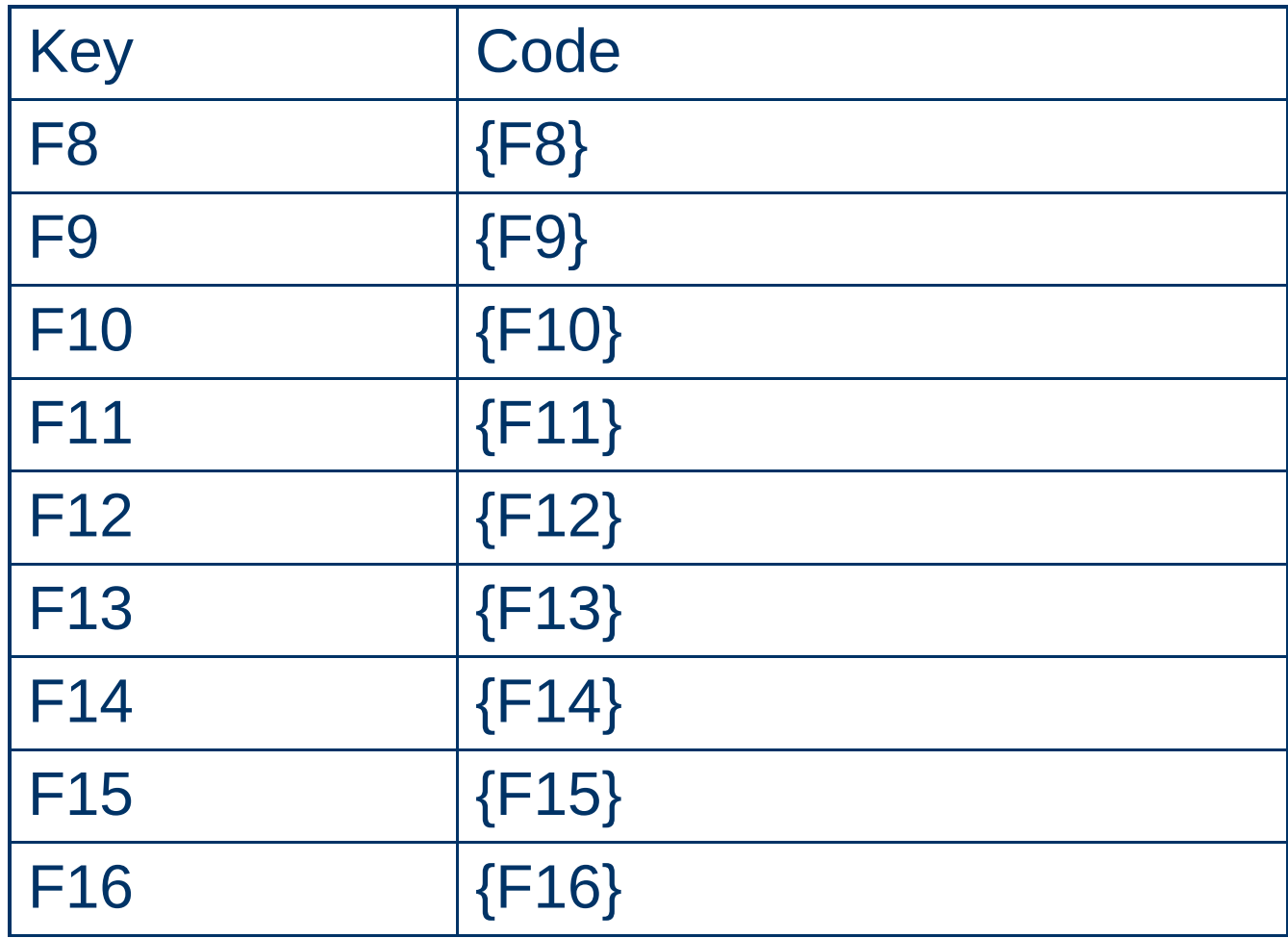

### *<u><b>* SendKey</u>

- Ví du:
	- *Gửi phím Ctrl + F4: Keystrocks: ^{F4}*
	- *Gửi phím Alt + E + C: Keystrocks: %(EC)*
	- *Gửi phím Alt + E rồi C: Keystrocks:%EC*
	- *Dùng thao tác gửi phím để gọi Relationships bằng Menu: Alt + Tools rồi chọn Relationships: Keystrocks: %TR*

### *<u><b>* SetValue</u>

- Dùng để gán giá trị cho điều khiển.
- **Các tham số:** 
	- *Item: Tên điều khiển.*
	- *Expression: Giá trị hay biểu thức cần gán vào.*

### **ShowToolbar**

- Dùng để hiện hoặc ẩn các thanh công cụ.
- Các tham số:
	- *Toolbar Name: Tên của thanh công cụ.*
	- *Show: Hiện hoặc ẩn (Yes/No).*

### *<u><b>* StopMacro</u>

Dùng để dừng tập lệnh hiện đang thi hành.

### **StopAllMacro**

 Dùng để dừng lại tất cả các tập lệnh hiện đang thi hành.

### Tập lệnh có điều kiện(Condition)

### **Ý nghĩa**

 Tập lệnh có điều kiện được dùng khi cần kiểm tra một điều kiện trước khi thực hiện một thao tác nào đó.

### $\cdot$  **Tao biểu thức điều kiện**

- Trong cửa sổ thiết kế Macro, Click chọn Menu View  $\rightarrow$  Condition.
- Nhập biểu thức điều kiện (Logic) cho thao tác tương ứng trong cột Condition (nếu các thao tác sau cần có điều kiện giống như của thao tác trước thì chỉ cần nhập ba dấu chấm).

# Tập lệnh có điều kiện(Condition)

#### $\cdot$  **Tao biểu thức điều kiện**

- Ví dụ: Trước khi mở Form, phải hỏi xem người dùng có chắc chắn muốn mở không, nếu đồng ý thì phát ra tiếng Beep rồi cho mở, ngược lại đưa ra câu thông báo "Ban khong dong y mo Form nay!".
	- *Hàm MsgBox("<Chuỗi thông báo>",<Số biểu tượng thể hiện>,"<Chuỗi tiêu đề>").*

# $\langle$ Tập lệnh có điều kiện(Condition)

 $\sqrt{\mathbf{v}}$  Ví dụ:

*Giá trị số của biểu tượng thể hiện:*

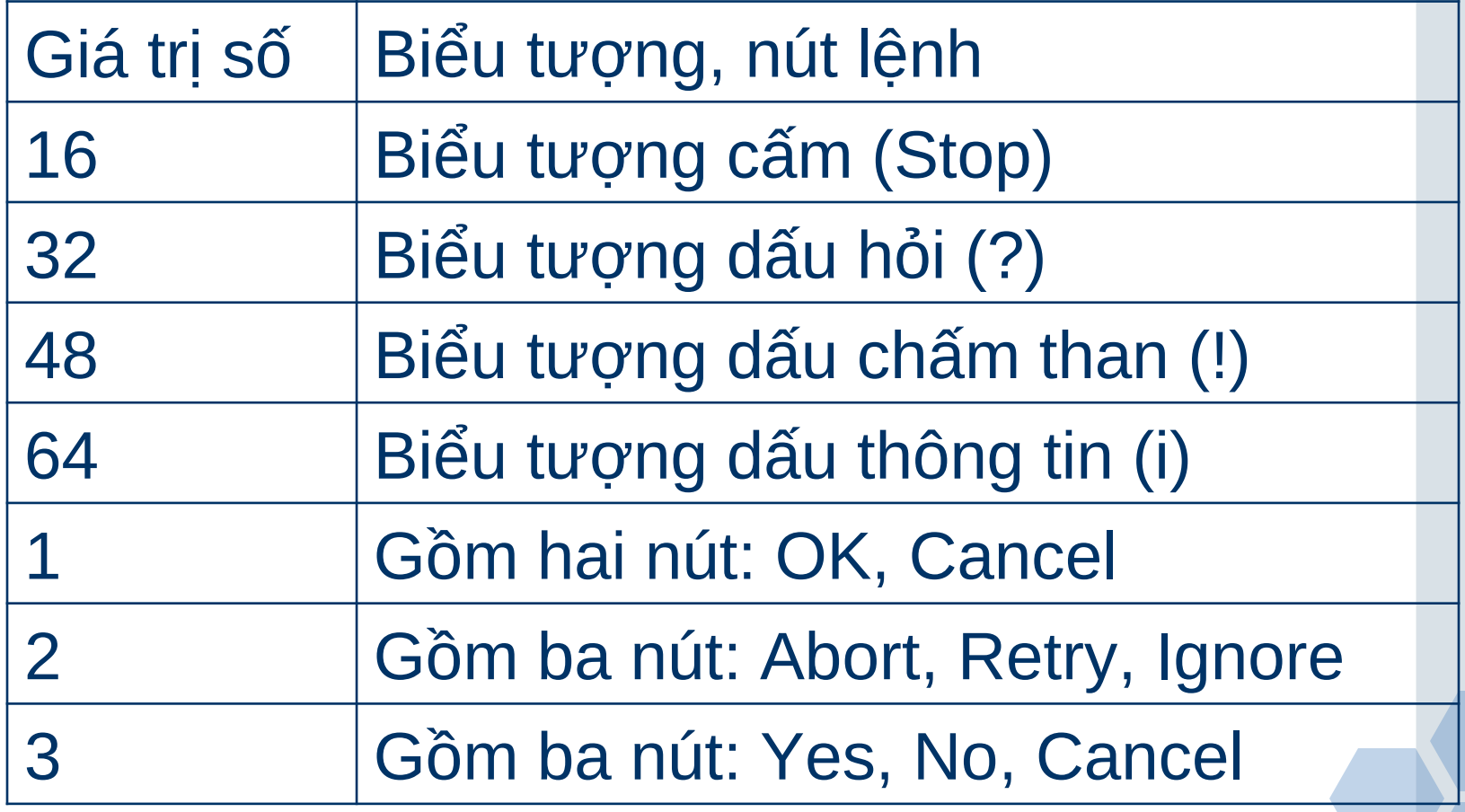

## $\langle$ Tập lệnh có điều kiện(Condition)

 $\div$  Ví dụ:

*Giá trị số của biểu tượng thể hiện:*

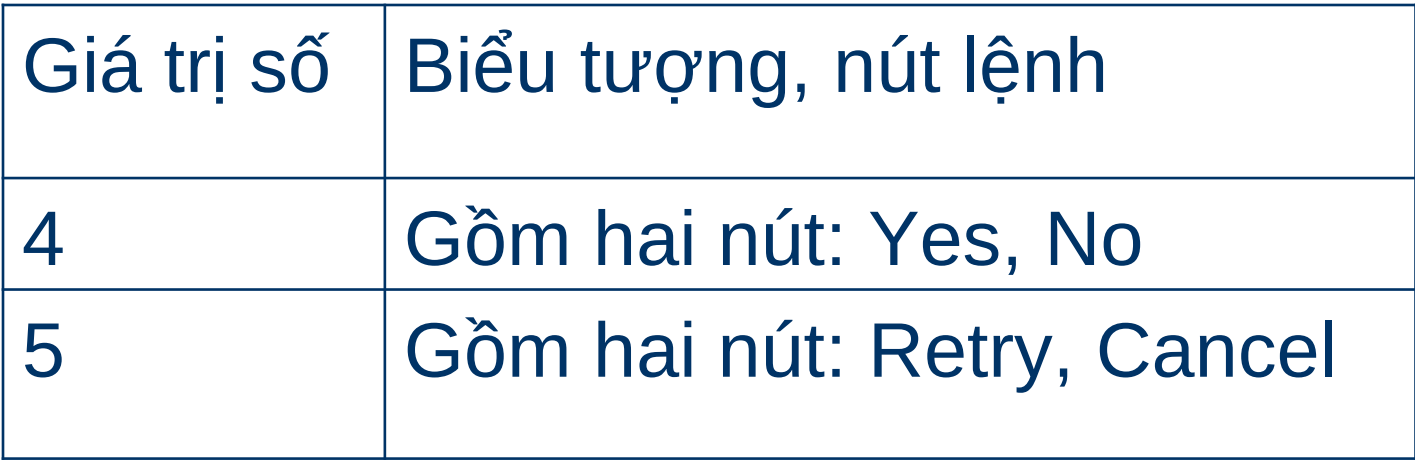

### $\frac{1}{2}$  Tạo biểu thức điều kiện Tập lệnh có điều kiện(Condition)

- Ví dụ:
	- *Hàm trả về:*

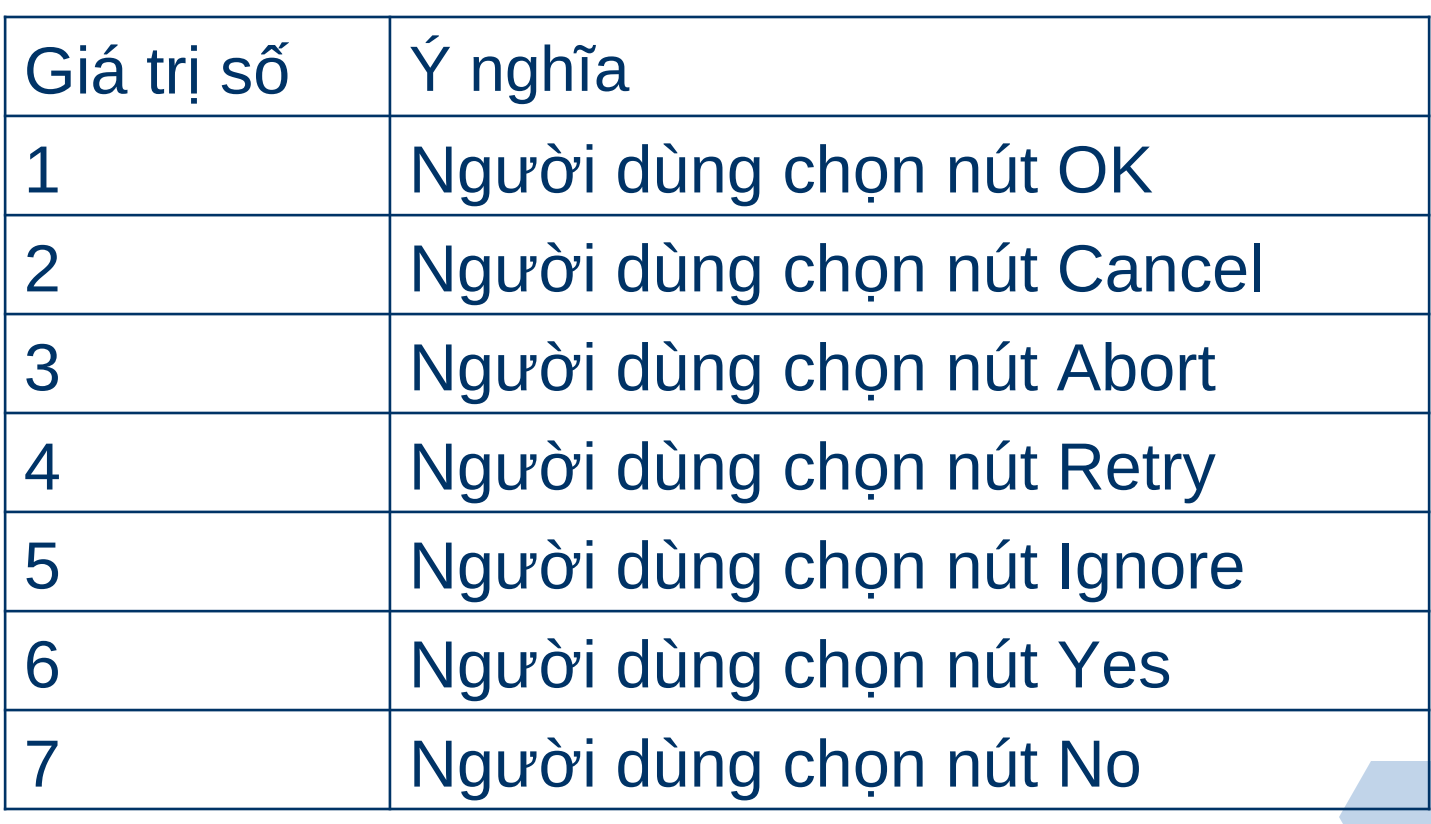

### Tập lệnh có điều kiện(Condition)

#### $\sqrt{\cdot}$  Tạo biểu thức điều kiện

#### Trên biến cố On Open của Form, tạo một Macro theo nội dung dưới đây.

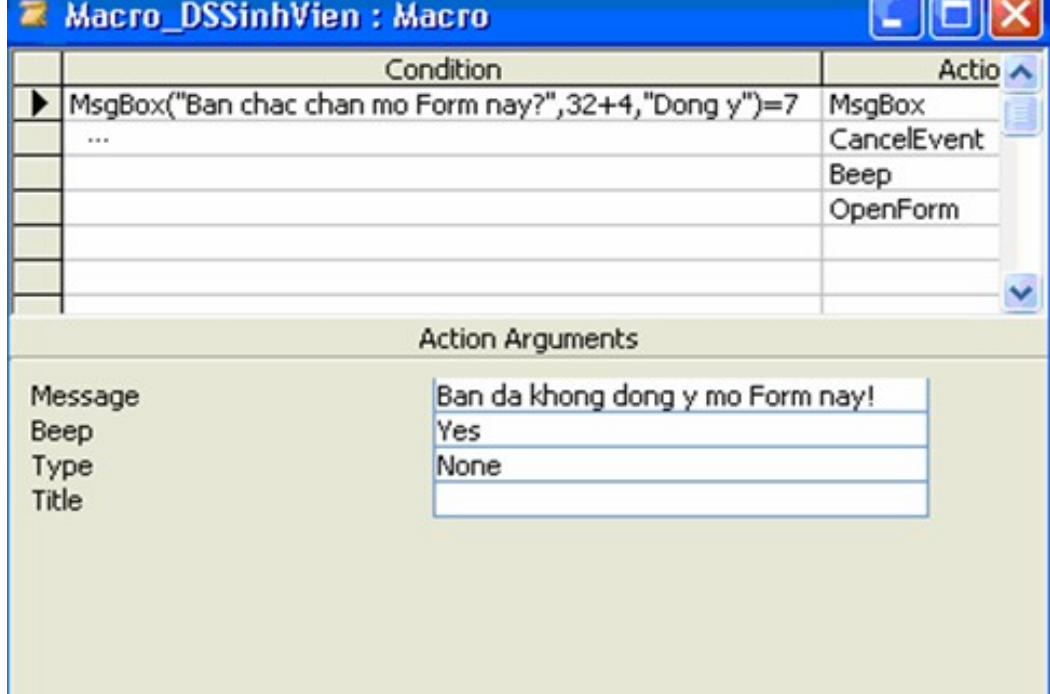

#### I *Lưu* ý: Hãy lưu ý các dấu 3 chấm dưới dòng điều kiện.

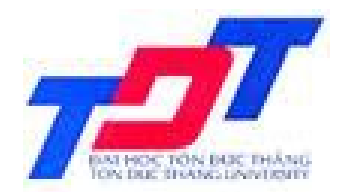

#### **TRƯỜNG ĐẠI HỌC TÔN ĐỨC THẮNG KHOA QUẢN TRỊ KINH DOANH**

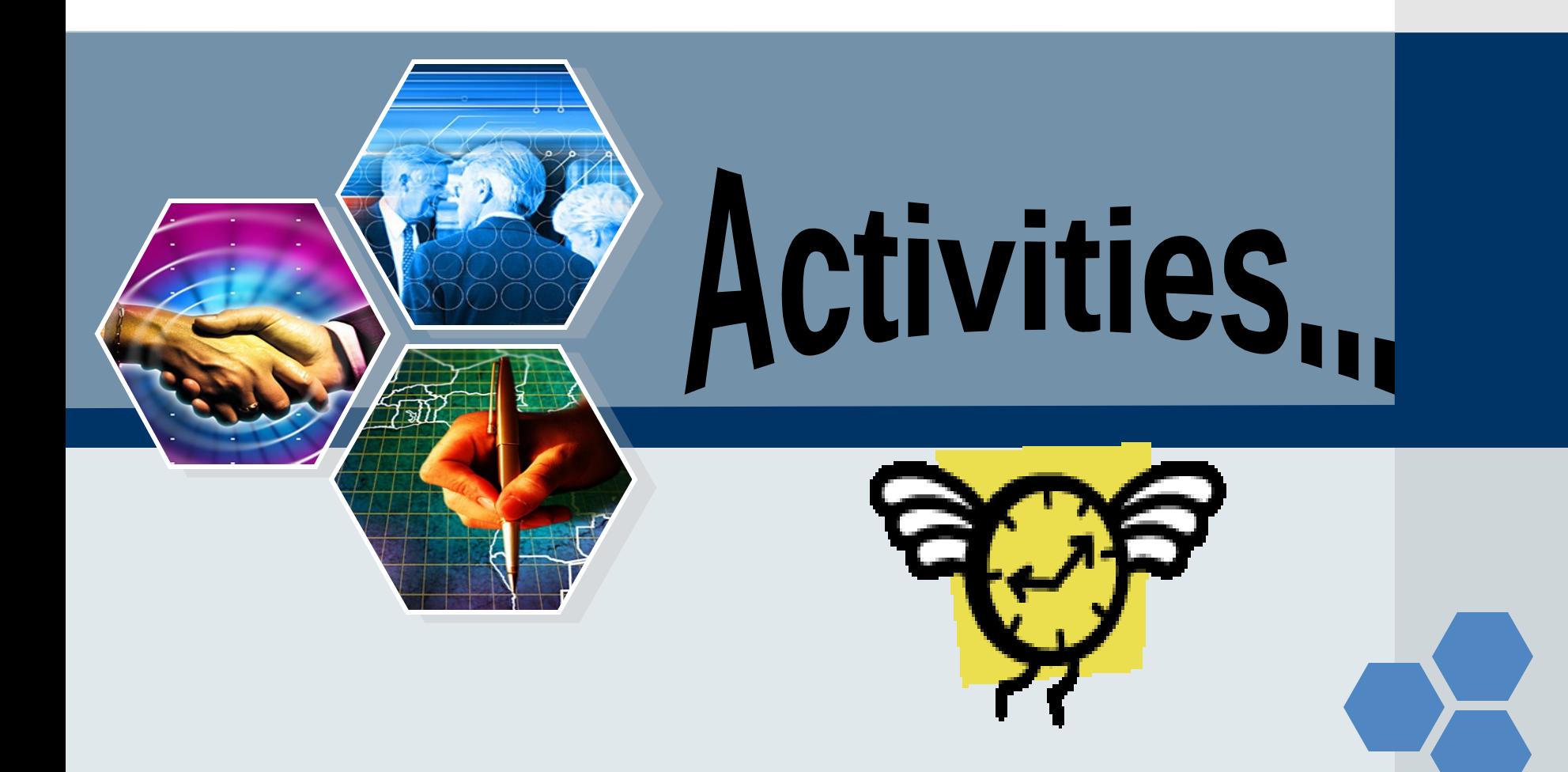